# **Video Terminal Configuration Guide**

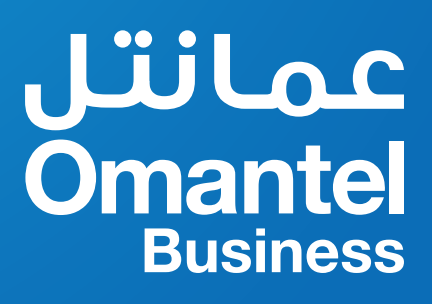

## **Contents page**

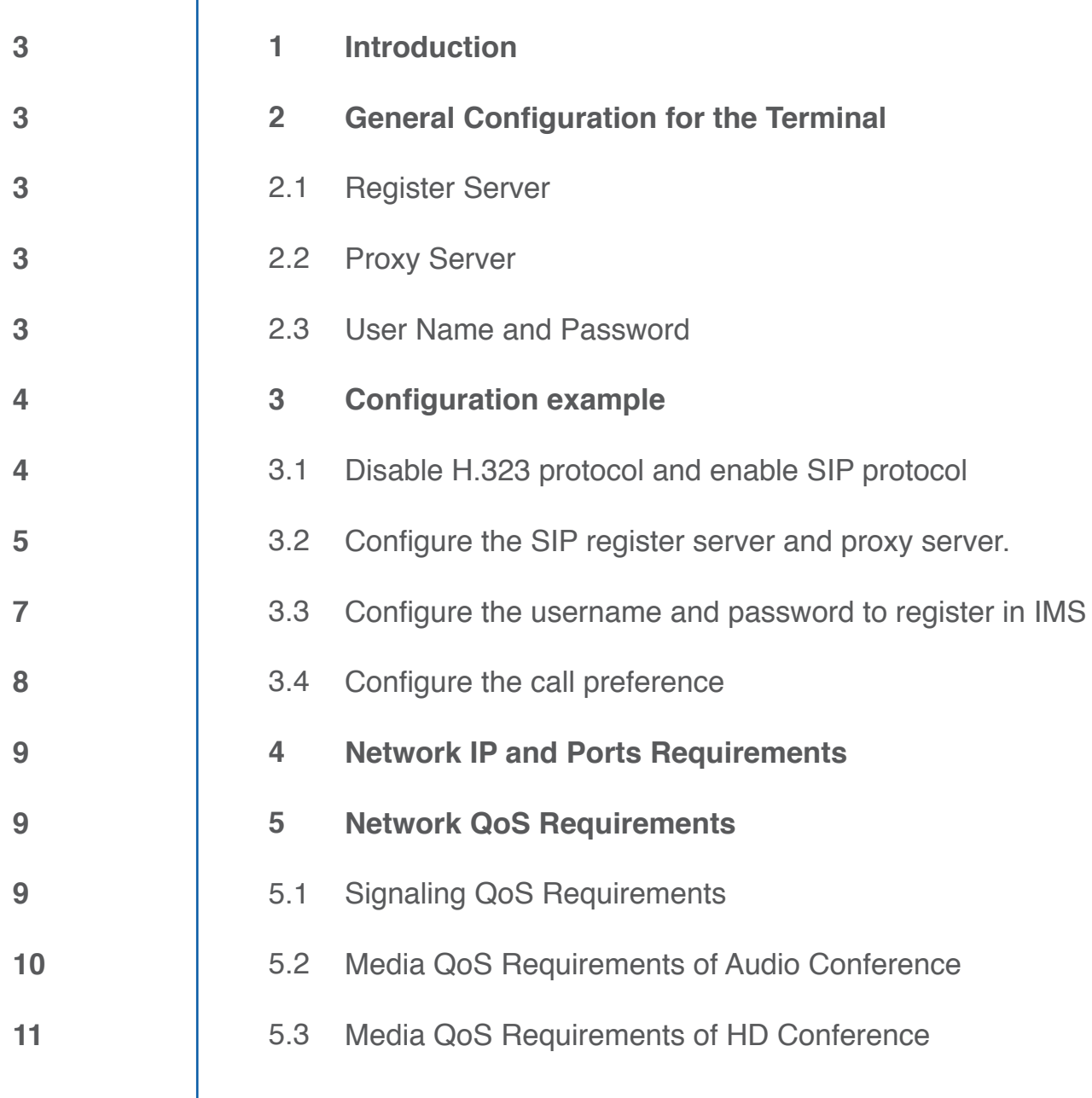

Audio and video conferencing is a set of video communication and audio communication in the new generation of interactive multimedia communications system. For the enterprise, there are maybe different types of terminals, and this document is just used for the VIDEO terminals configuration guide for the end user.

#### Note:

Different vendors have different types of the video terminals; this document is a general guide for the end user.

## **2** General Configuration for the Terminal

If the enterprise administrator wants to use the video terminal to join the video conference, the terminal should register in IMS, then the end user can dial the access number to join the conference.

## **2.1 Register Server**

**ims.omantel.om** 

## **2.2 Proxy Server**

If the terminal supports domain configuration, then enter the proxy server domain:

#### **imsreg.omantel.om**

If the terminal only support IP configuration, then enter the IP address of the proxy server: **212.72.5.136/212.72.5.138**

#### Note:

These two IPs must be reachable from the terminal; otherwise the terminal can't register in IMS;

### **2.3 User Name and Password**

When the enterprise subscribes the video conference, Omantel will assign one access number for the enterprise and together 5 video terminal numbers to register in IMS. For example:

**User Name: +96824243496@ims.omantel.om** 

Password: **XXXXX** 

## **3** Configuration example

## **2.1 Disable H.323 protocol and enable SIP protocol**

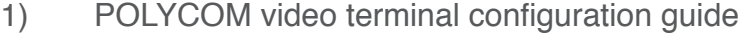

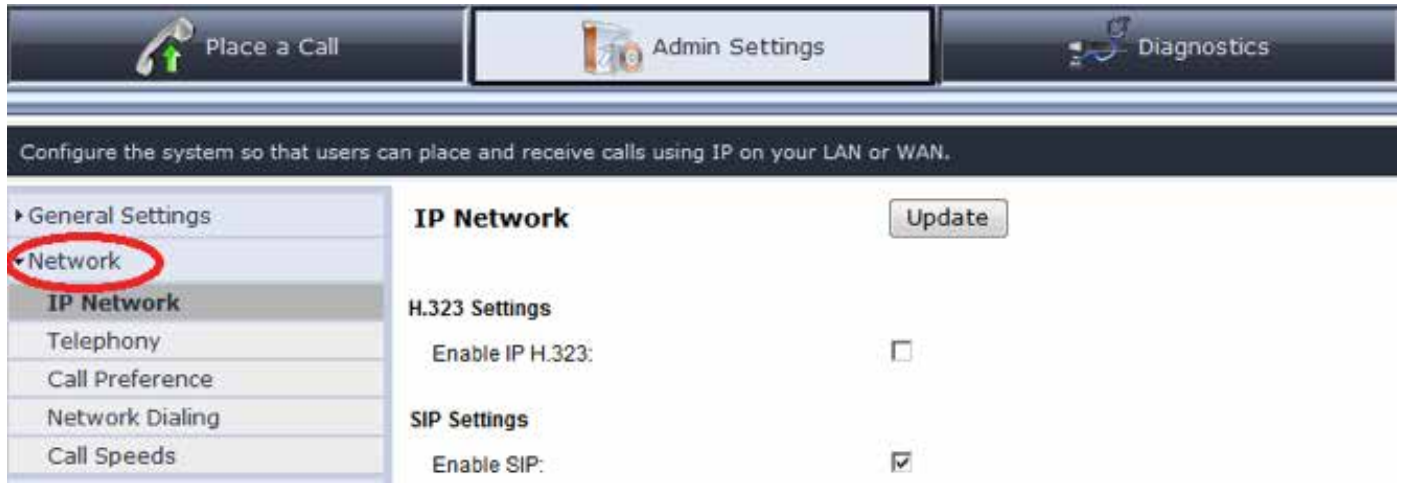

2) Cisco video terminal configuration guide

Go to the H.323 label switch the mode of H.323 off, and go to the SIP label to switch the SIP mode on

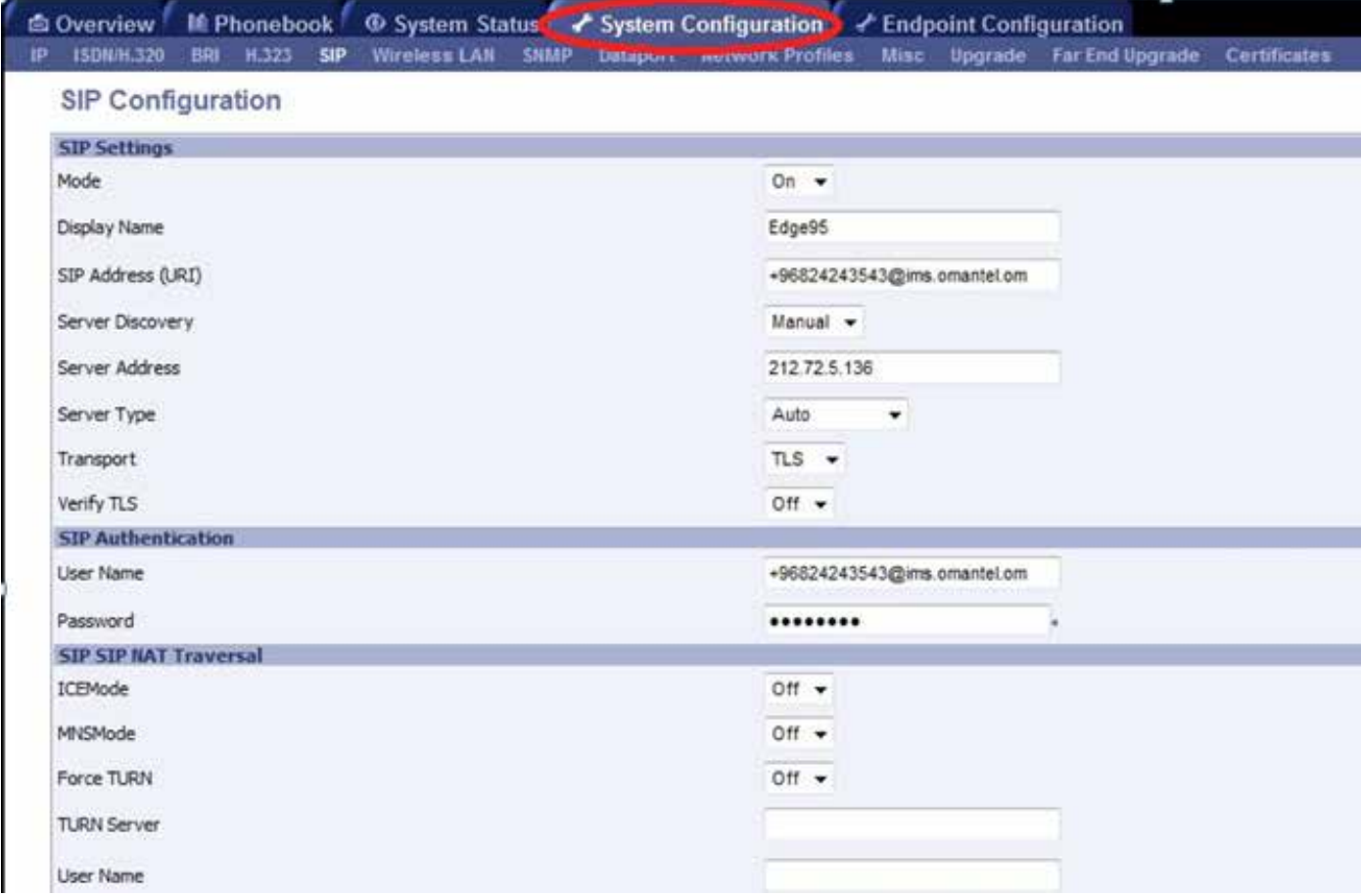

#### 3) Huawei video terminal configuration guide

Go to the H.323 label disable H.323 server, and go to the SIP label to enable the SIP server.

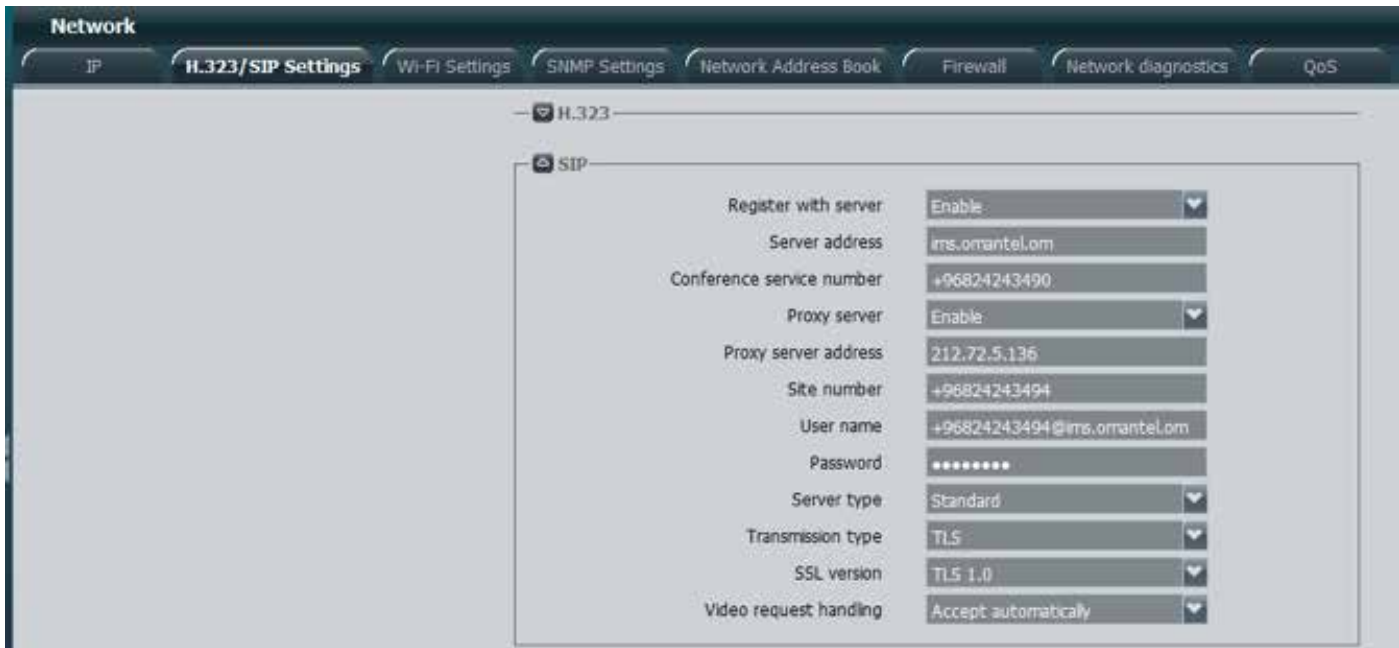

## **3.2 Configure the SIP register server and proxy server.**

1) POLYCOM video terminal configuration guide

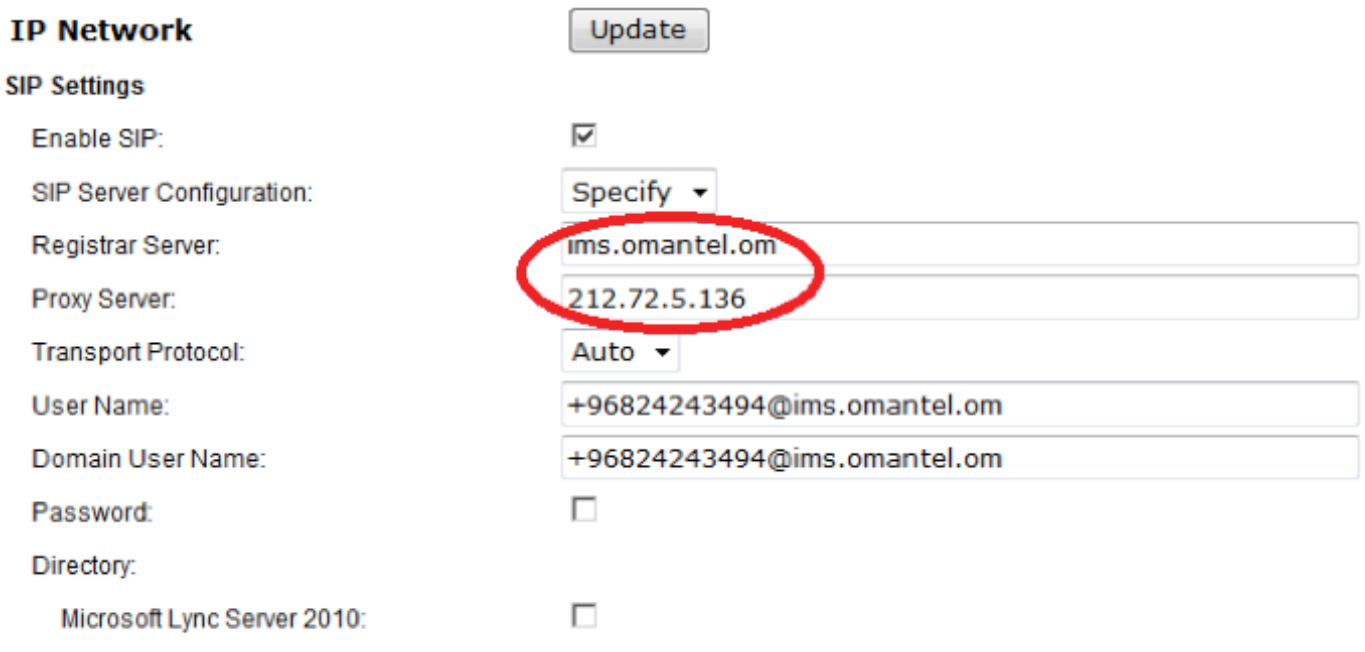

#### 2) Cisco video terminal configuration guide

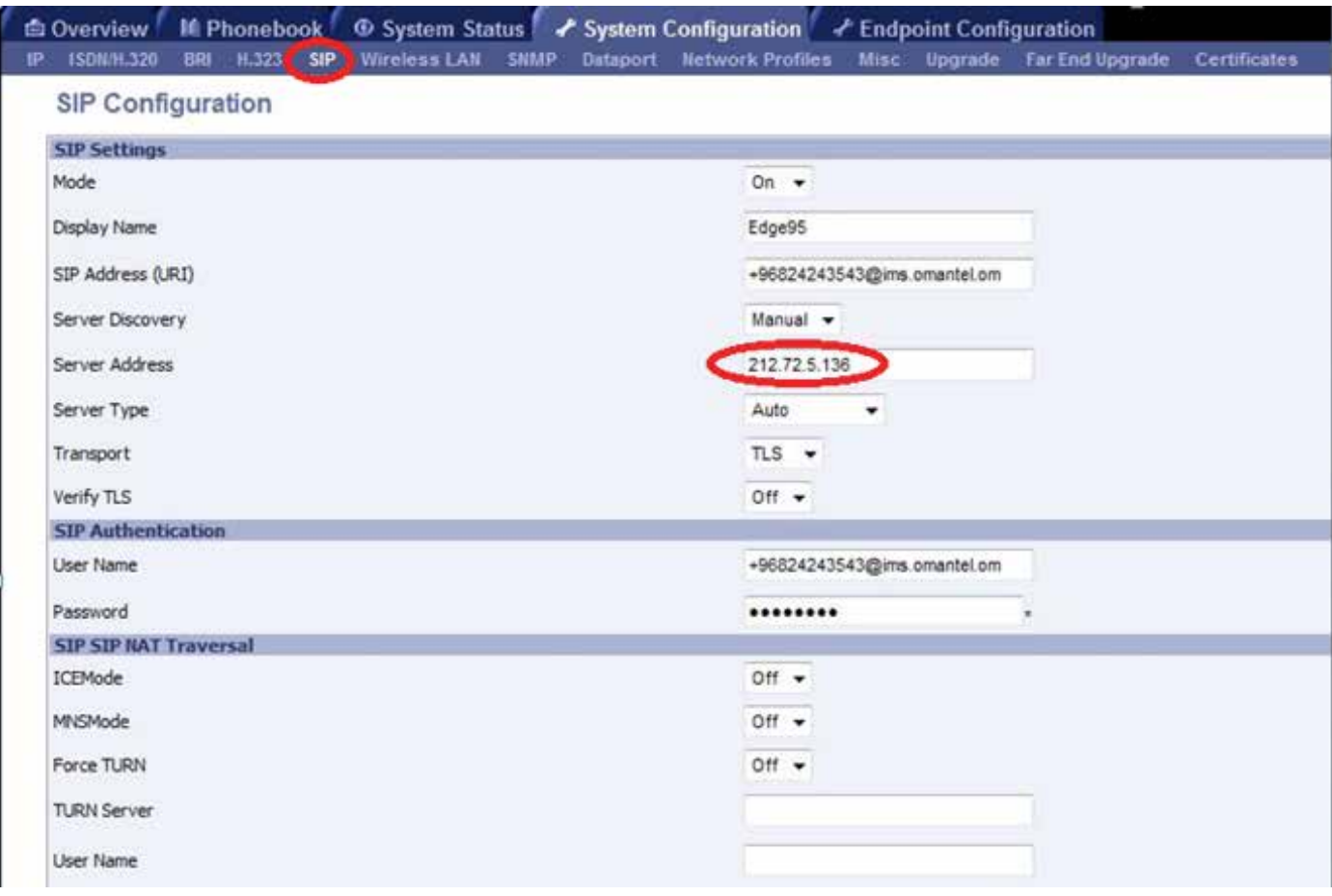

3) Huawei video terminal configuration guide

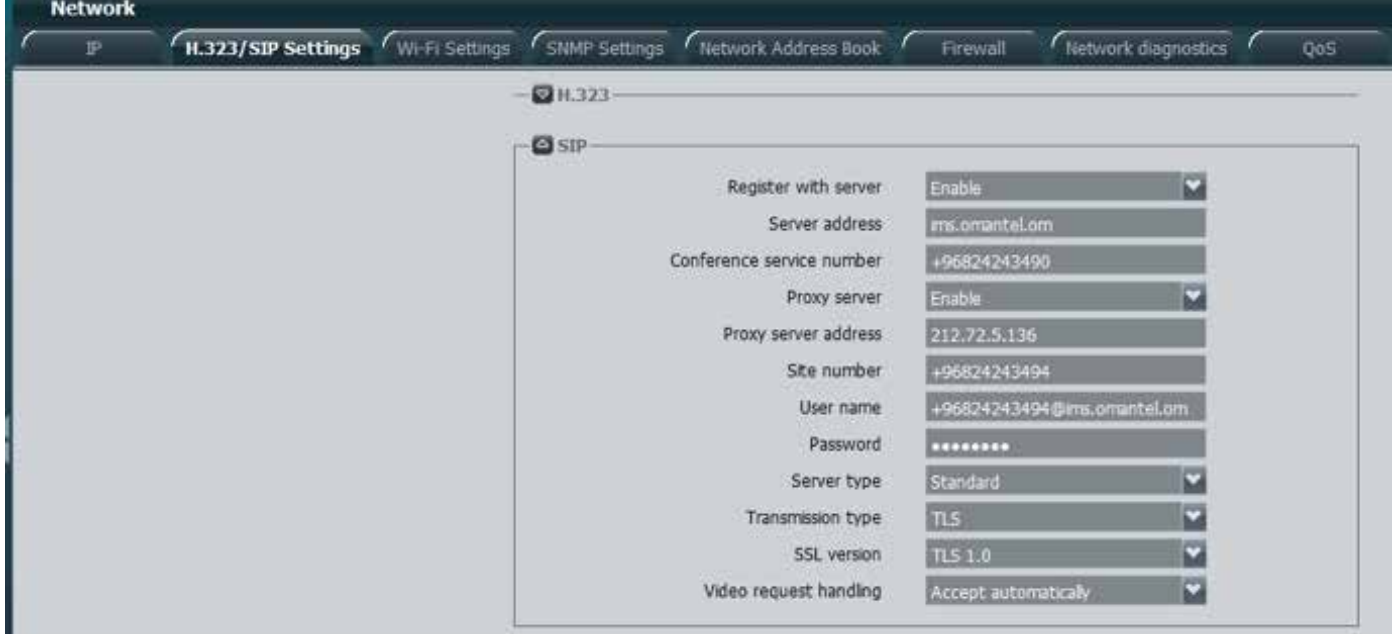

#### **Note:**

- 1. Transport protocol should be TLS, port is 5061, but some POLYCOM terminals should be configured as Auto, so first use Auto, if the POLYCOM terminal can't register in IMS, then uses TLS to register.
- 2. Proxy Server: If the terminal supports the domain name, then enter imsreg omantel.om, if the terminal only supports IP input, then choose one of the IPs to enter:212.72.5.136 or 212.72.5.138.

## **105** 3.3 Configure the username and password to register in IMS

1) POLYCOM video terminal configuration guide

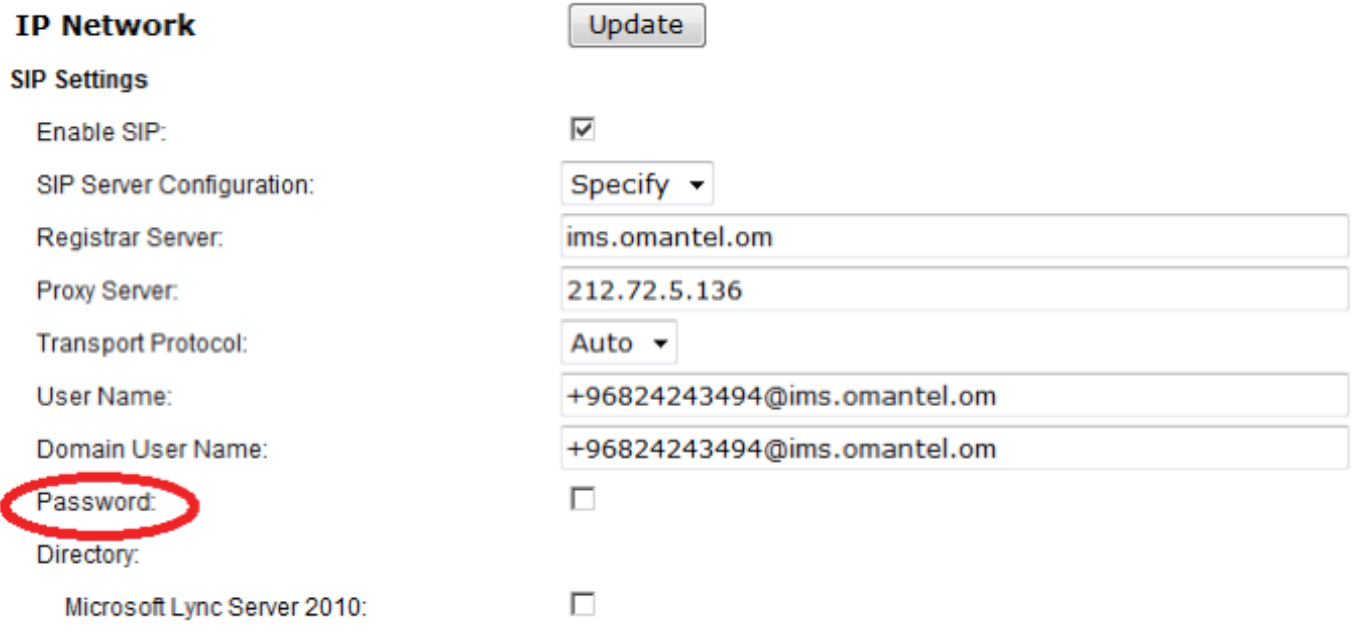

#### 2) Cisco video terminal configuration guide

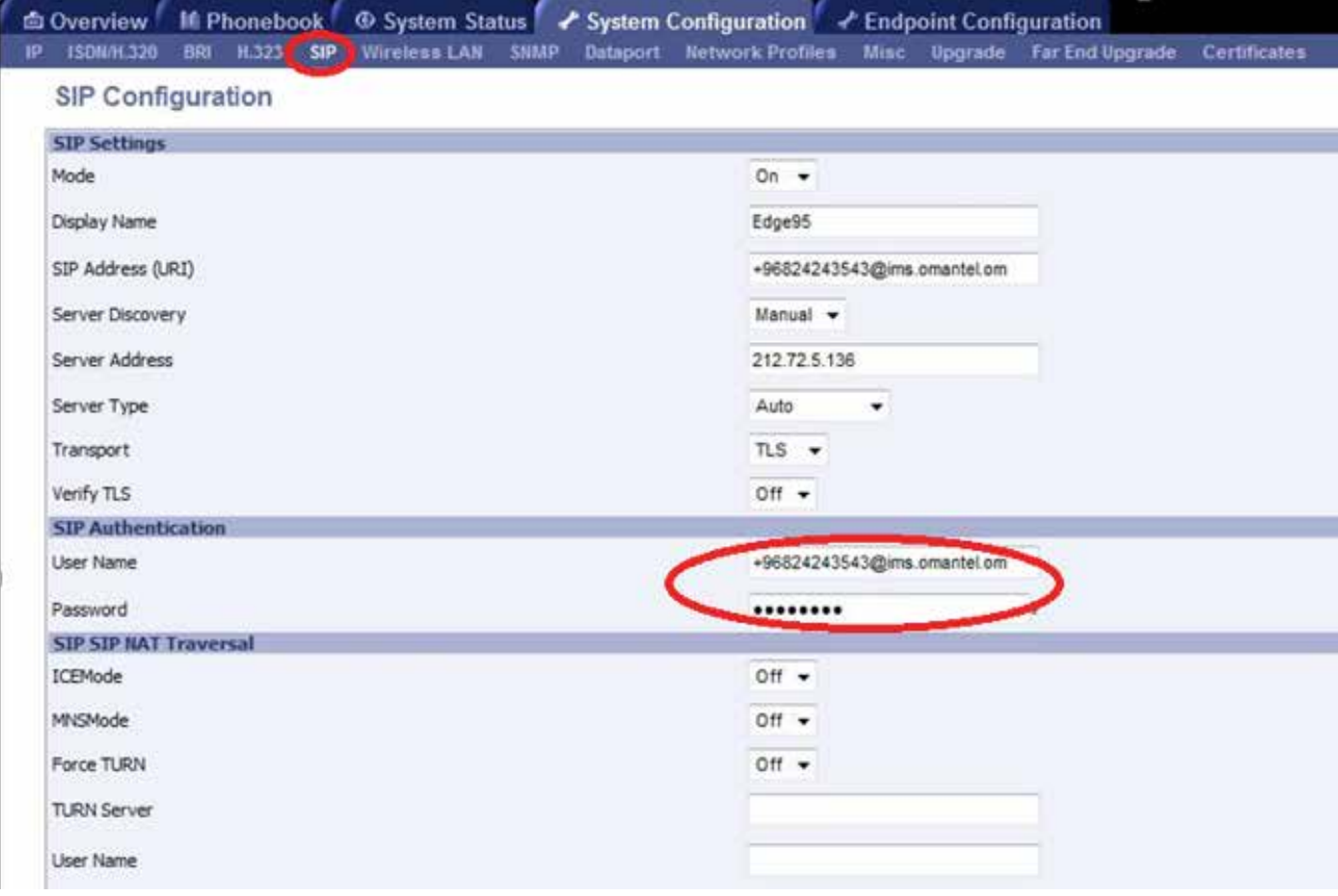

3) Huawei video terminal configuration guide

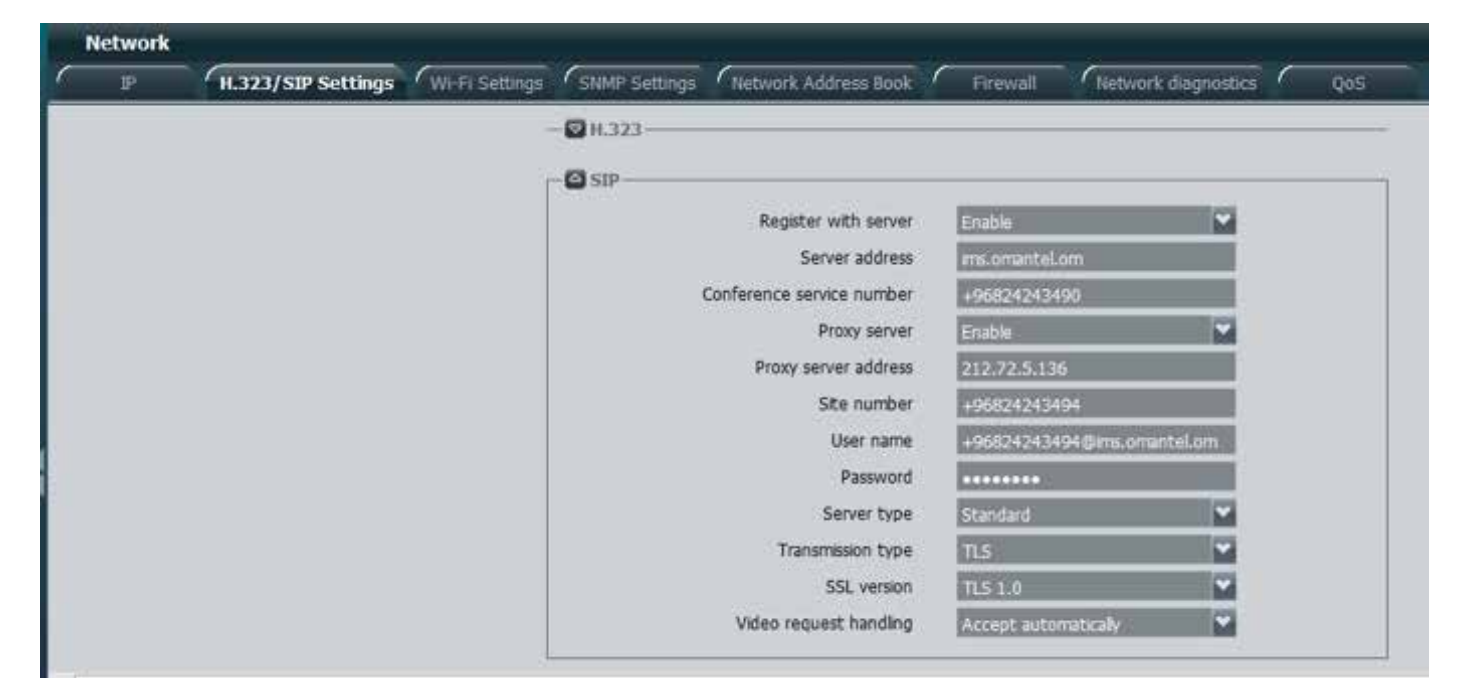

#### Note:

The username and password should be provided by Omantel, and the administrator should keep the password well, if the administrator forget the password, please ask Omantel for help.

## **3.4 Configure the call preference**

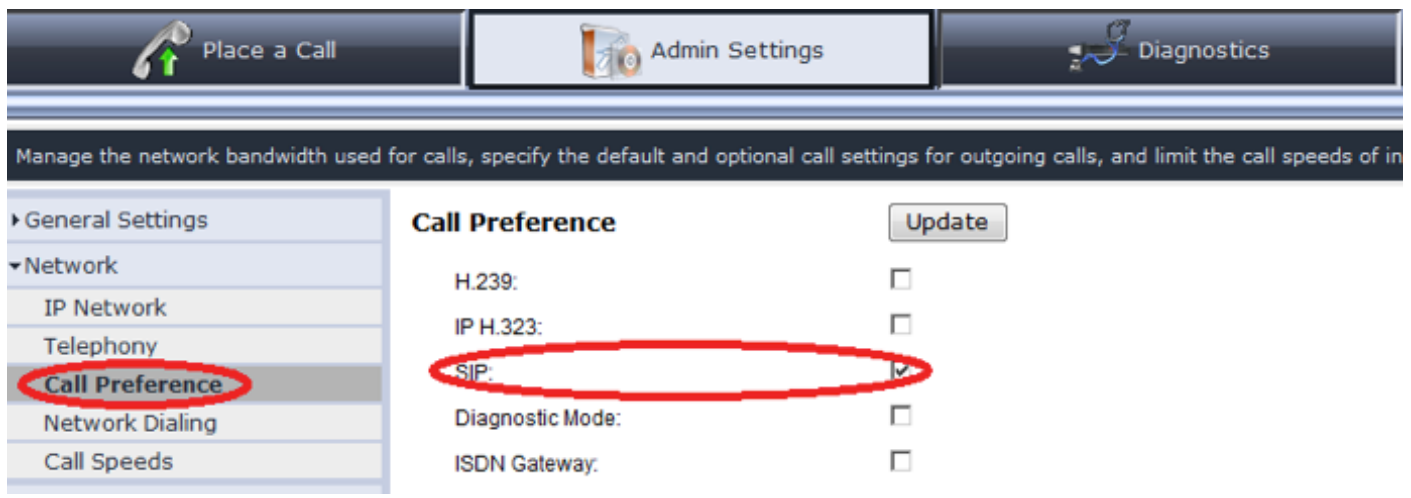

#### Note:

If you can choose the call preference protocol, please disable other protocols, only enable the SIP protocols.

## **4** Network IP and Ports Requirements

There are 8 IPs for the video conference, if there is a firewall in the enterprise, please open these ports of the IPs.

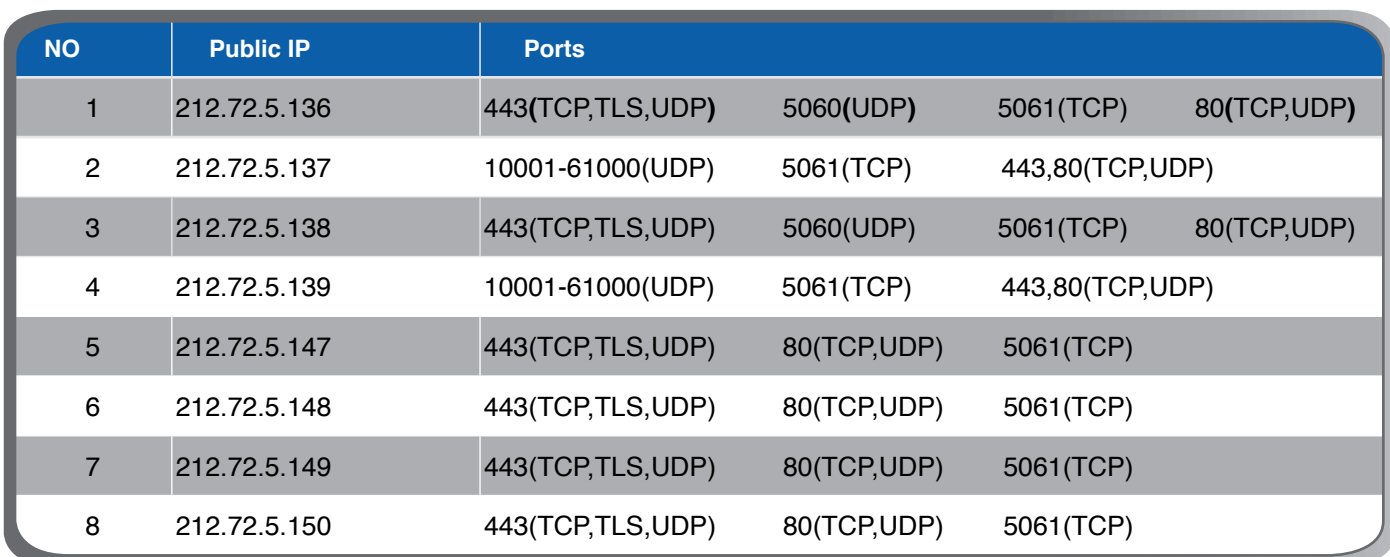

## **Reading Song Secution Secution Sequirements**

## **5.1 Signaling QoS Requirements**

Due to large packets generated by some conference services, the bearer network is required to be capable of delivering a packet of at least 1500 bytes to ensure the smooth deployment of the conference system, that is, the Maximum Transmission Unit (MTU) of the bearer network should be at least 1500 bytes. The MTU with 1500 bytes of the bearer network is the universal standard for the industry.

## **6.2 Media QoS Requirements of Audio Conference**

The Following table describes the media QoS requirements of different audio conference experiments.

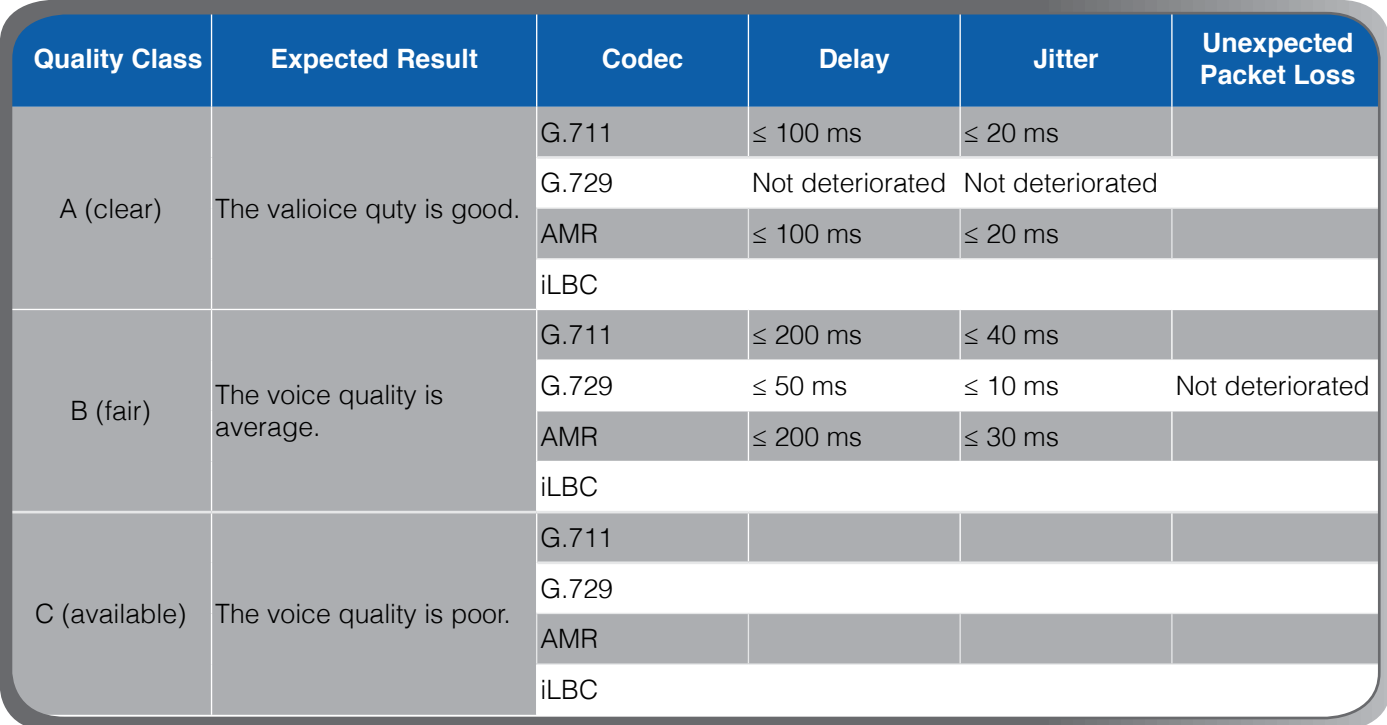

## **6.3 Media QoS Requirements of HD Conference**

The Following table describes the media QoS requirements of different HD conference experiments.

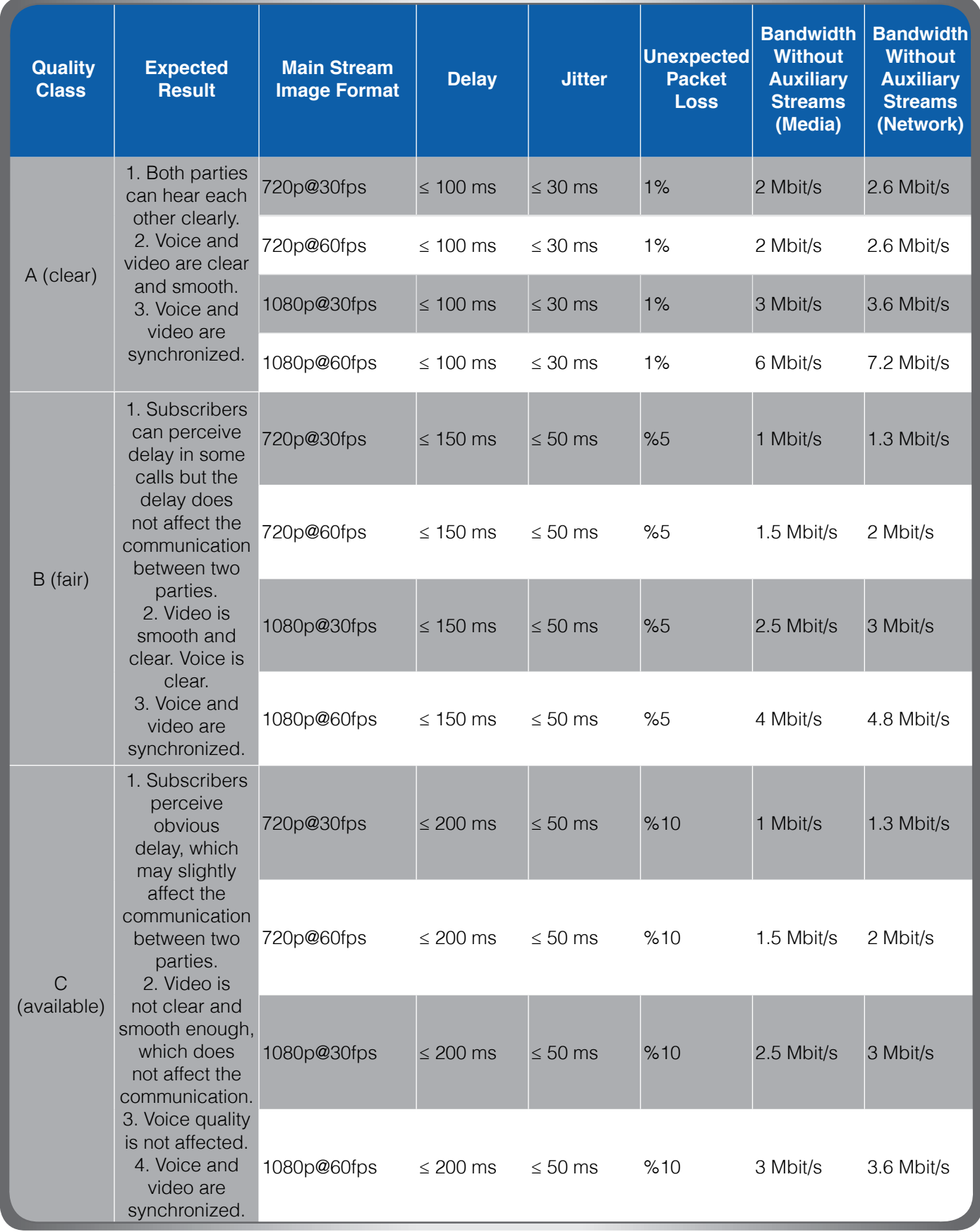

Notes:

1. This above data is based on the scenario that TEX0 series HD conference terminal attend the SD conference with supporting SEC3.0 function.